# **KERN SET-21 EasyTouch Formulation**

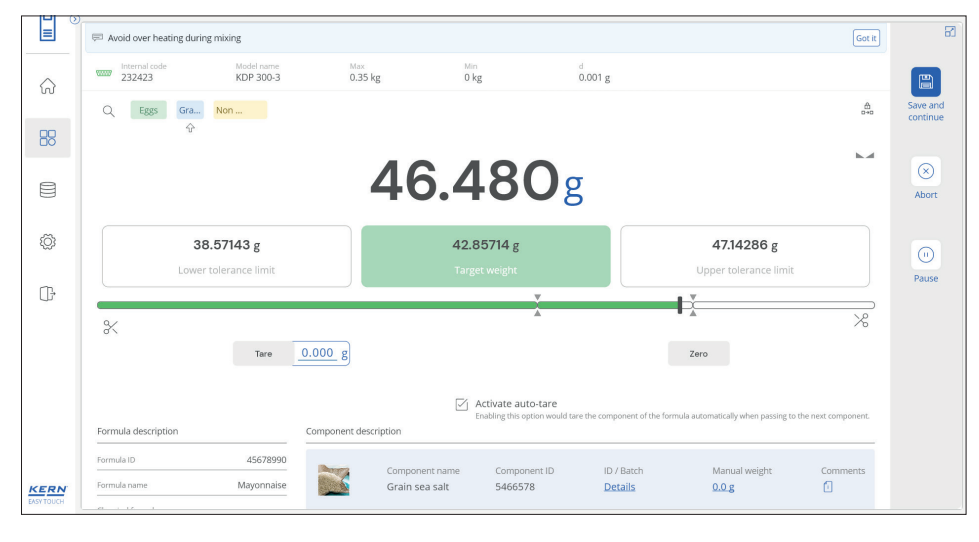

## ET Formulation – Rezepturfunktion

#### **Merkmale**

- **·** Hinweis: die notwendige Basis ist **SET-01 ET OS** (Basispaket). **SET-21 ist Teil des SET-02 Premium Labor Paket** mit "Differenzfunktion" zum Vorteilspreis
- **· Chargenverwaltung**: Doppelte Chargenverwaltung, die es ermöglicht, **I** Chargenangaben der Eingangsstoffe (Komponenten) zu erfassen und zu archivieren, sowie 2  Chargeninformationen des Endprodukts – der Rezeptur – einzugeben und zu speichern (Normkonformität 21 CFR Part 11)
- **·** 9 **Multi Gerätenutzung/-verwaltung:** KERN EasyTouch kann sowohl mit KERN Waagen, als auch mit Fremdgeräten kommunizieren. Es ist möglich, während eines Arbeitsvorgangs zwischen verschiedenen Waagen auszuwählen, also z. B. hochlastige Waagen für grobe Messungen und Präzisionswaagen für feine Messungen (Wiegesystem/ Zählsystem). Die Messergebnisse aller Waagen werden in einem einheitlichen Ergebnisprotokoll gespeichert, einschließlich deren Herkunft (Normkonformität 21 CFR Part 11,  $\vert u \vert$  a)
- **·** 3 **Grafische Ergebnisanzeige**: Darstellung der einzelnen Rezepturkomponenten in Form eines Balkendiagramms zur übersichtlichen Anzeige einer Rezeptur
- **·** 4 **Automatische Korrekturfunktion**: Nach einem versehentlichen Überdosieren einer Komponente berechnet das System automatisch, welche Mengen der anderen Komponenten nachdosiert werden müssen. Der Benutzer wird hierbei Schritt-für-Schritt durch das Dosieren der weiteren Komponenten geführt, unterstützt durch eine übersichtliche Balkengrafik und die Angabe der entsprechenden Zielgewichte
- **·** 5 **PC-Druckfunktion:** alle relevanten Rezepturdaten können übersichtlich über einen Standard PC-Drucker ausgedruckt werden. Alternativ kann ein kompaktes Etikett z. B. zum Bekleben einer abgefüllten Flasche, Containers, Kartons etc. gedruckt werden.
- **·** 6 **Automatische Multiplikationsfunktion**: Der Benutzer muss nur das gewünschte Gesamtgewicht eines Auftrags zur Rezeptur eingeben. Das System berechnet dann automatisch die notwendigen Mengen der Komponenten
- **· Sperrfunktion von Rezepten**: Verhindert Veränderungen von Rezepturen. In den Basis-Einstellungen der Rezeptur kann das Recht zur Veränderung der Rezeptur auf bestimmte Benutzergruppen eingeschränkt werden
- **· Pause-Funktion:** Eine Rezeptur kann so eingestellt werden, dass Unterbrechungen erlaubt sind. In diesem Fall wird eine Rezeptur "halbfertig" zwischengespeichert. Nach erneutem Aufrufen, wird der Benutzer direkt zu dem Schritt geführt, an dem die Rezeptur unterbrochen wurde und kann die Rezeptur nahtlos fortsetzen
- **·** 7 **Zentrale Komponentenverwaltung**: Bestandteile von Rezepturen werden im zentralen Stammdatenspeicher abgelegt und können in verschiedenen Rezepturen eingesetzt werden. Der Aufruf einer Komponente kann über ihre ID-Nummer per Barcode erfolgen. Pro Komponente ist ein Bild hinterlegbar

# <u>ا آ</u>

#### Erfassen von Chargenkomponenten

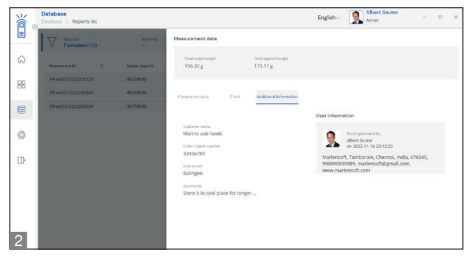

Speichern von Chargeninformationen

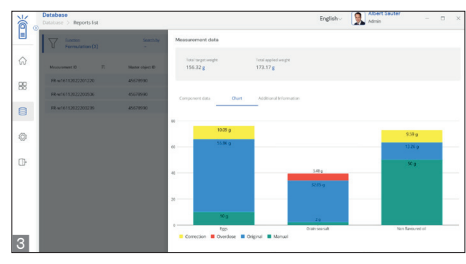

Grafische Ergebnisanzeige

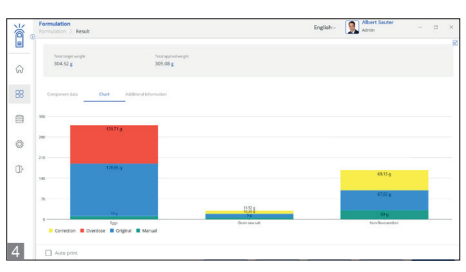

Automatische Korrekturfunktion

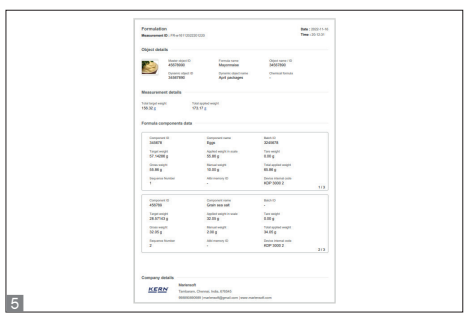

#### Druckprotokoll

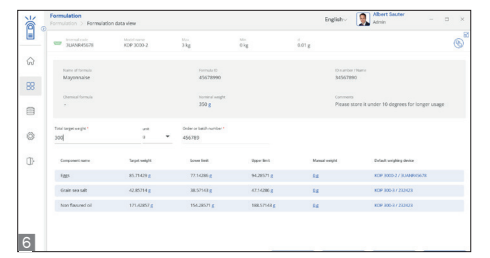

Automatische Multiplikationsfunktion

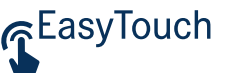

## **KERN SET-21 EasyTouch Formulation**

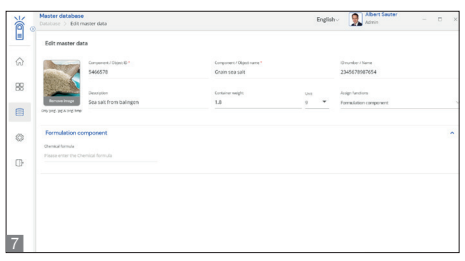

#### Zentrale Komponentenverwaltung

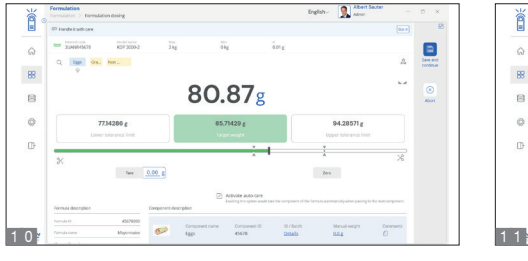

Komponentenbalken

- **·** 8 **Offene oder fixe Komponentenreihenfolge:** Bei der Planung einer Rezeptur kann festgelegt werden, ob die Komponenten fest in der vorgesehenen Reihenfolge eindosiert werden müssen oder ob die Reihenfolge der Eingabe der Komponenten frei ist
- **· Dosier-Assistent**: Beim Einwiegen gibt das System dem User optische und akustische Rückmeldung zur Erreichung des Zielgewichts. Die optische Rückmeldung wird durch einen intelligenten Bargraph mit Auto-Fokus auf den Zielbereich unterstützt. Die akustische Rückmeldung erfolgt durch Piepton
- **·** 10 **Komponentenbalken**: Übersichtliche Anzeige in welchem Mengenverhältnis die Komponenten zueinander stehen, welche Komponenten schon erfolgreich eindosiert wurden (grün), welche Komponenten nun an der Reihe sind (orange) und welche Komponenten noch nicht hinzugefügt wurden (grau). 11 Bei offener Reihenfolge kann per Klick auf die entsprechende Komponente die nächste Komponente manuell ausgewählt werden
- **· Sicherheitswarnung**: Ein frei editierbares Kommentarfeld kann zu Beginn eines Rezepturvorgangs prominent angezeigt werden. Diese Information kann z. B. für Sicherheitshinweise oder Warnhinweise verwendet werden
- **· Zentraler Messdatenspeicher (Save-Data Local):** In diesem Speicher werden alle gedruckten und gespeicherten Wiegedaten und Messdaten abgelegt. Die Speicherung erfolgt entweder auf dem lokalen Auswertegerät oder zentral – für alle angeschlossenen Wiegesysteme – in einem Serververzeichnis (Save-Data Server oder Save-Data Cloud). Alle Speicherdaten sind manipulationssicher,

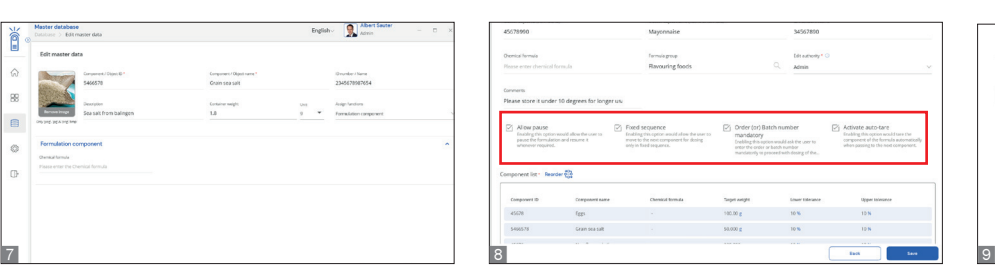

Offene oder fixe Komponentenreihenfolge

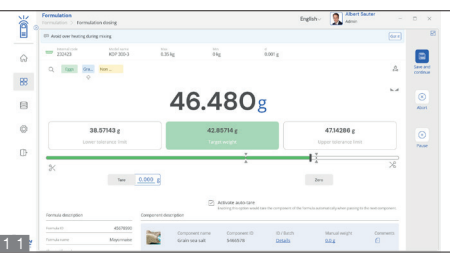

Manuelle Auswahl der nächsten Komponente

also unveränderlich gespeichert. Die Veränderungen von Stammdaten werden ebenfalls manipulationssicher im dynamischen Messdatenspeicher gesichert (Data Traceability). Dynamische Daten können jederzeit aufgerufen und ausgedruckt bzw. per Tabelle exportiert werden

**·** Das **Rezeptieren** kann entweder kontinuierlich ohne Abnehmen der eingewogenen Komponente oder individuell mit Abnehmen der jeweils eingewogenen Komponente durchgeführt werden

#### **Optionen**

- **·** Zentrale Datenspeicherfunktion **Save-Server**  zur zusätzlichen Speicherung aller Messdaten in einem zentralen, lokalen Serververzeichnis. Hier werden die Messdaten aller, über KERN EasyTouch angeschlossenen, Wiegesysteme sowie aus allen installierten KERN EasyTouch Funktionen gespeichert. Speziell für Benutzer mit mehreren Wiegesystemen besteht hierdurch der Vorteil, alle Wiegedaten in nur einer Datenbank konsolidiert zu haben und einzelne Messdaten von verschiedenen Waagen in nur einer Tabelle suchen zu müssen. Die Save-Server Datenspeicherung ist ebenfalls manipulationssicher und unveränderlich, KERN SET-10
- **· Save-Cloud:** Hat dieselbe zentrale Datenspeicherfunktion für alle an KERN EasyTouch angeschlossenen Wiegesysteme wie Save-Server. Der Unterschied besteht darin, dass in Save-Data Cloud der Speicherort ein KERN-Server ist, der über das Internet erreicht wird, anstatt ein Server im lokalen Netzwerk. Das Einrichten der Save-Data Cloud Funktionalitäten erfolgt vollautomatisch und benötigt keinen Netzwerk-Administ-

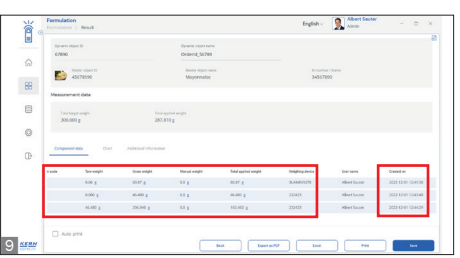

asyTouch

Multi Gerätenutzung/-verwaltung

rator auf Benutzerseite, KERN SET-101

**·** Coming soon: **SET-12 Pharma Set**: Dieses Programmpaket setzt auf SET-21 auf und bildet die folgenden Prozesse im Bereich der Pharma-Industrie, der Erzeugung von Kosmetika und Babynahrung oder Nahrungsergänzungsstoffen oder ähnlicher Produkte ab: **Produktion** (SET-121), Produktionsbegleitende **Qualitätsüberprüfungen** (SET-122) und **Abfüllen** sowie **Etikettieren** (SET-133). Ebenfalls verfügbar: Vorlage zur Softwarevalidierung (SET-124) und Anti-Cybercrime-Funktion (SET-125) zur vollständigen Trennung des Systems von Netzwerken im Alarmfall

# **KERN SET-21 EasyTouch Formulation**

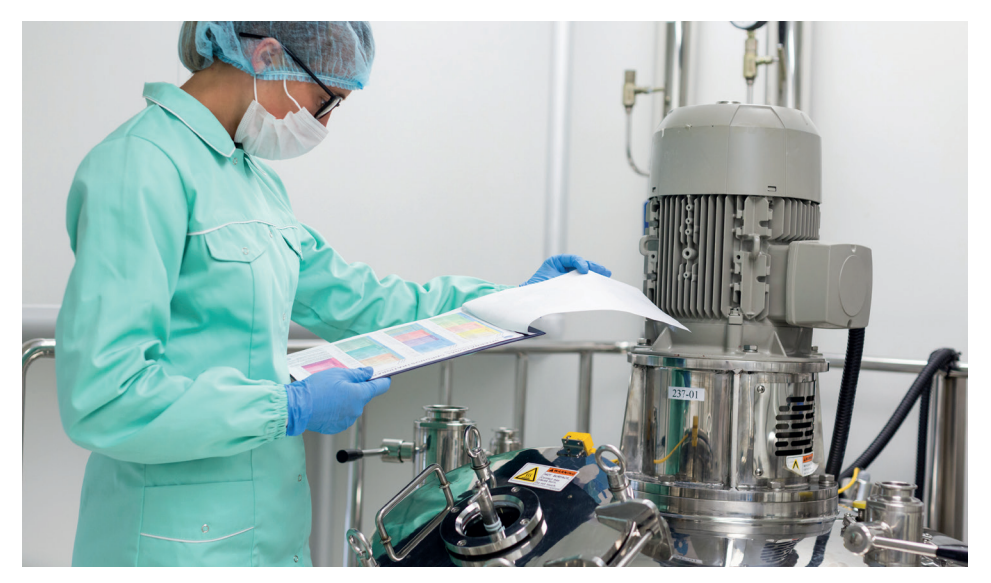

## **Neue Funktionen**

#### **·** 12 **Definierte Waage**

- Festlegung einer bestimmte Waage für das Wiegen einer bestimmten Komponente innerhalb einer bestimmten Formel
- Automatisches Umschalten auf die entsprechende Waage, wenn der Benutzer in der Rezeptur zu dieser Komponente kommt. Auf diese Weise können keine Fehler durch Wiegen auf einer falschen Waage auftreten
- Dokumentation, welcher Wägevorgang auf welcher Wägeeinrichtung durchgeführt wurde
- Ideal für qualifizierte Prozesse (IQ, OQ, PQ), wie z. B. für Pharmaproduktion KERN SET-212
- **·** 13 **Chargen-ID für Komponente**, mit
- eine Chargen-ID kann für eine Komponente als obligatorisch definiert werden, wenn diese Formel ausgeführt wird
- Der Nutzer muss bei jedem Rezepturvorgang erst die Chargen-Bezeichnung der ausgewählten Komponente eingeben, bevor er diese Einwaage speichern kann
- Ausgabe der Komponenten-Chargen-ID im Druckprotokoll der beendeten Rezeptur

### **·** 14 **Handeingabe:**

- Diese Funktion erlaubt es dem Nutzer eine Komponente ohne Wiegen einzugeben. z. B. ein voller Sack oder ein volles Gebinde mit verlässlicher Herstellerangabe des Gewichtes

## **Technische Daten**

- **·** Lizenzumfang: Eine Lizenz kann auf bis zu vier Endgeräten (PC, Laptop, Tablet) gleichzeitig und unabhängig betrieben werden
- **·** Benutzer: In einer Lizenz können unbeschränkt viele Benutzer angelegt werden
- **·** Waagen: Es können unbeschränkt viele Waagen in einer Lizenz angelegt und betrieben werden
- **·** Kommunikation Waagen/Endgerät: Waagen können per seriellem Anschluss, USB, Bluetooth, Ethernet oder per WLAN mit dem PC, Laptop oder Tablet kommunizieren

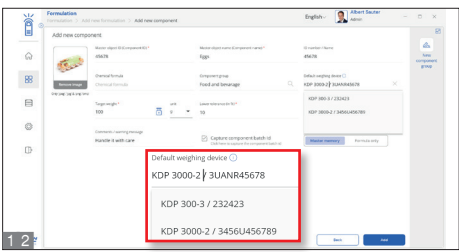

GEasyTouch

#### Definierte Waage

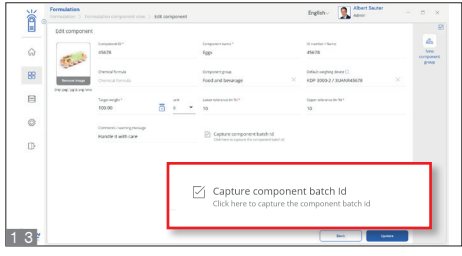

Chargen-ID für Wiegekomponente

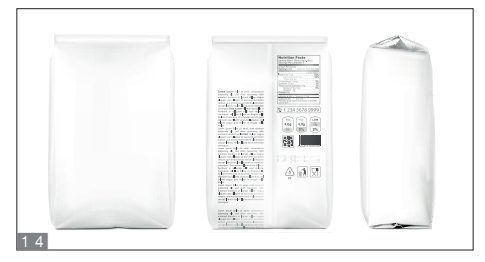

Handeingabe

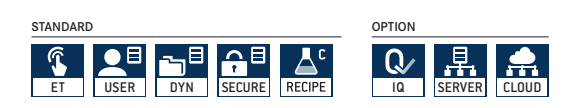